# **ORDERING THROUGH YOUR EMR SYSTEM**

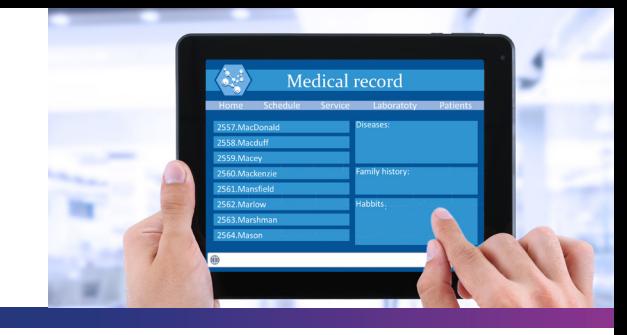

### **e-Scribing Benefits**

By e-scribing through your existing Electronic Medical Record (EMR) system, your prescriptions will be sent directly to our pharmacy for processing which may expedite turnaround time.

## **INSTRUCTIONS**

Please follow the steps below to properly start utilizing your EMR system.

**STEP 1:** You can find the in **121 Locate the pharmacy**<br>
You can find the Imprimi<br>
(choose one): You can find the ImprimisRx pharmacy in your EMR system as identified below (choose one):

> **ImprimisRx NJ, LLC** 1705 Route 46, Suite 6A Ledgewood, NJ 07852 866-792-7328

**ImprimisRx CA** *(if you reside in CA or VA)* 9257 Research Drive Irvine, CA 92618 844-446-6979

**2 Complete the information**<br>Once the pharmacy is chosen,<br>Prescriber information Once the pharmacy is chosen, please complete the following information:

- Prescriber information
- Patient information (name, phone number, address and date of birth)
- Prescription information (medication name, quantity, and refills)

**NOTE:** Some EMR systems will allow for custom formulations to be added, but most will not. Please find the closest identified medication for your patients' needs.

Example:

*• Search Moxifloxacin NDC: 00065-4013 as a substitute for our Pred-Gati-Nepaf formulation*

# **ORDERING THROUGH YOUR EMR SYSTEM**

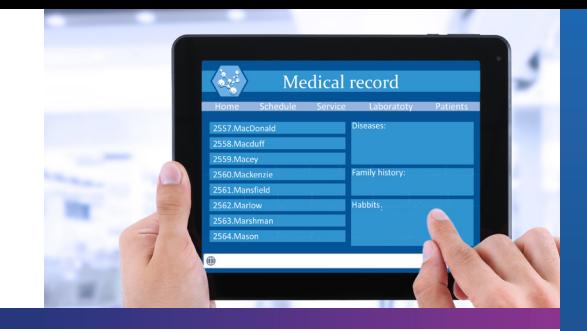

**Provide Instructions**<br>
Please indicate dosing instructions—how the formul<br>
be used, and how often the drops are to be applied. Please indicate dosing instructions—how the formulation will be administered, volume to

> LATANOPROST (latanoprost) 0.005%

Instill 1 drop by ophthalmic route every day into both eyes in the evening

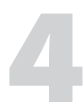

**Include Doctor Notes**<br>As a compounding pha<br>and information to proc As a compounding pharmacy, this will be required to determine proper medication and information to process. Please include the following required information in the notes.

- Surgery date, date to be administered or need by date
- Patient allergies
- Imprimis formulation name such as "Pred-Gati-Nepaf" or "Tim-Brim-Dor". This is needed if unable to add formulation to EMR
- Where to ship and bill the formulation (Patient or Facility)

## **Final Step: We will take it from here.**